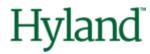

# Alfresco Tech Talk Live #149

# **Agenda**

- Community news
- Alfresco mTLS authentication made simple(r) with Ansible

#### **Hyland Community Live**

#### **REGISTER TODAY >>>**

Save big with advanced rates when you register before July 31.

Register now

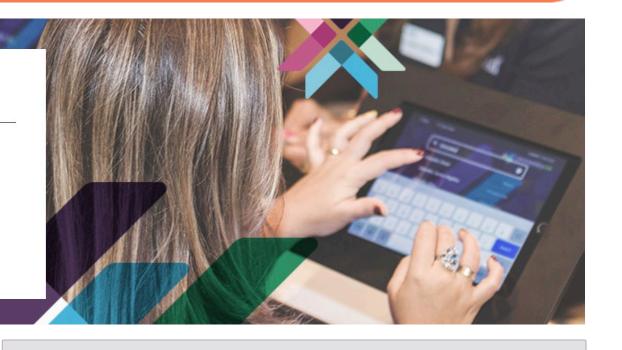

#### October 1–2

Hands-on technical training

Advanced technical training for OnBase, Perceptive Content, Alfresco and Nuxeo platform users

Learn more

#### October 3-5

CommunityLIVE main conference

Keynotes, networking and expert-led sessions for all

Learn more

# **Upcoming Hyland Summit in your area**

| Hyland Summit Colombia   | Bogotá, Colombia    | Thursday, 17 August  |
|--------------------------|---------------------|----------------------|
| Hyland Summit Brazil     | Brasília, Brazil    | Thursday, 24 August  |
| Hyland Summit London     | London, UK          | Tuesday, 10 October  |
| Hyland Summit Paris      | Paris, France       | Thursday, 19 October |
| Hyland Summit Düsseldorf | Düsseldorf, Germany | Tuesday, 24 October  |
| Hyland Summit Sydney     | Sydney, Australia   | Thursday, 2 November |
| Hyland Summit Madrid     | Madrid, Spain       | Tuesday, 7 November  |

### **Big thanks**

To
Douglas C R Paes
For testing
<a href="mailto:ats-transformer-ocr">ats-transformer-ocr</a>
with different
languages

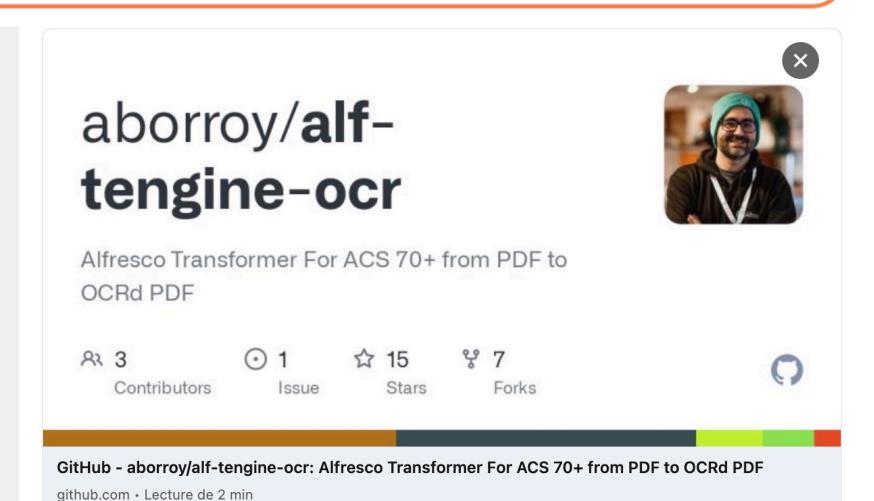

#### Ressources

#### Alfresco 7.4

- Secure Communications with Alfresco 7.4 Alfresco Hub
- Offline/parallel re-indexing with ElasticSearch Alfresco Hub
- How to migrate from Alfresco Search Services to Alfresco SearchEnterprise (From Apache Solr to Elasticsearch or Amazon Opensearch – Slideshare)

#### **Contribute to Alfresco Community**

Adapt Order of the Bee support tools to Alfresco 7.4 in the use of log4j2 (LinkedIn)

#### Resources to come

- Adapting your logging configuration to log4jv2
- Migrating to Search Enterprise
- Share to ADF migration guide (thanks Loftux for the feedback!)
- Using Spring Security with ACS 7.4
- ActiveMQ deep dive

# TTL Speakers wanted!

- Take the opportunity to showcase your work with the community
- About Alfresco, Nuxeo, and associated technologies
- Best practices, integration, scaling, cloud, ...

# Today's talk

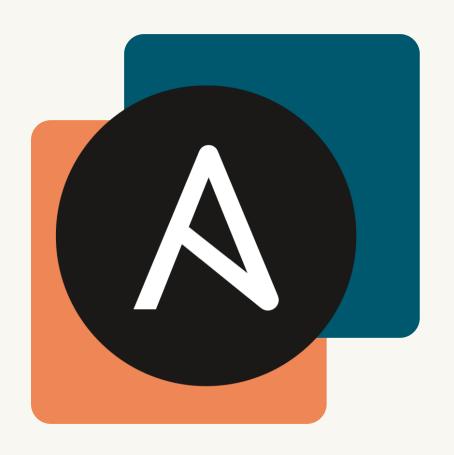

# Alfresco mTLS authentication made simple(r) with Ansible

Alexandre Chapellon & Giovanni Toraldo DevOps Engineering, Hyland

# ATS mTLS authentication made simple(r) with Ansible

Alexandre Chapellon – Giovanni Toraldo DevOps Engineers @ Hyland

July 20, 2023

#### **About us**

Alexandre Chapellon

Guîtres, France

Free software senthusiast and Alfresco old timer

I like to injure myself doing and tries to forget about it watching in a

Twitter: <a href="mailto:one">one</a>

GitHub: <u>alxgomz</u>

Giovanni Toraldo

Lucca, Italy 🛄

Open source remote software developer writer speaker remote speaker remote software developer teleported into the 14th century

Twitter: @gionn

GitHub: gionn

# **Agenda**

- What is mTLS
- Integration with Alfresco ATS
- Alternative solutions & other deployments

#### What is mTLS

- TLS is a well established security protocol to encrypt data connections over an insecure channel (https)
  - Clients doesn't assume the server identity and requires a valid certificate

- Mutual TLS ensure that both parties involved in a secure network connection are both who they claim to be
  - Server doesn't assume clients can access and ask them to provide a valid certificate (not expired, revoked or untrusted)

## What are the advantages of mTLS

- Traffic encryption (even on internal networks)
  - High level of security compliance in regulated industries
- Traffic integrity
  - Data cannot be forged or tampered with
- Hosts authentication for service access
  - Do not assume that a client can access a service just because it's in the same network (zero trust networks)

## **Alfresco Community Architecture**

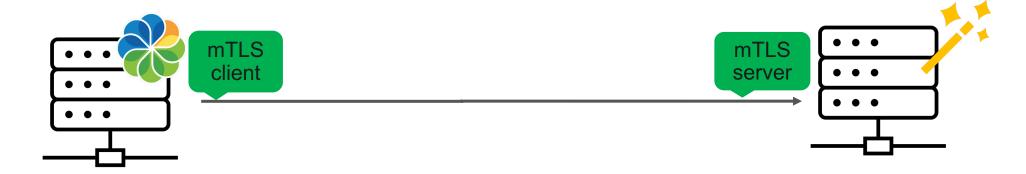

Alfresco repository

Alfresco transform engines

### **Alfresco Enterprise Architecture**

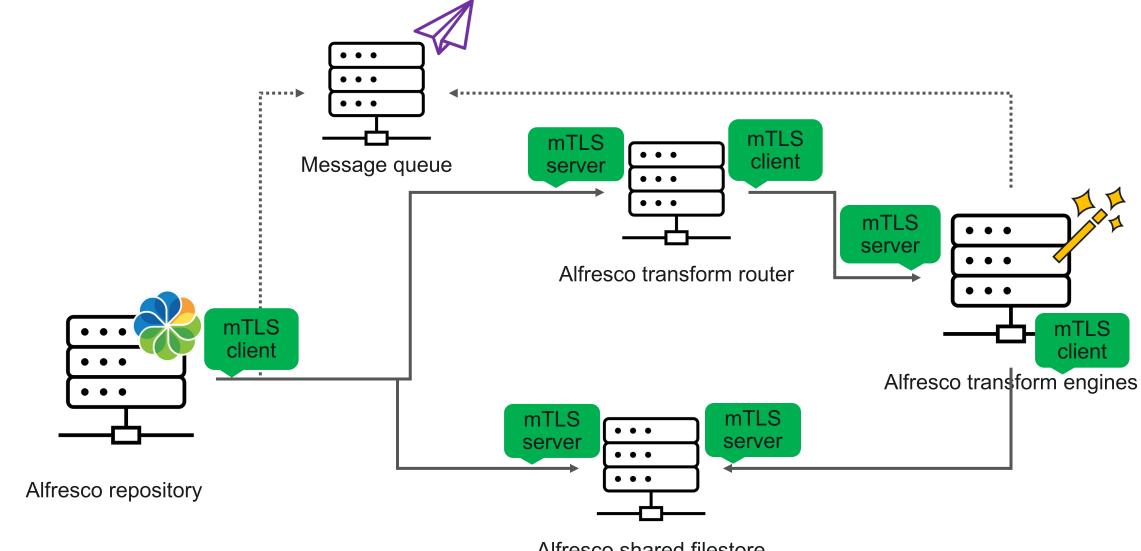

Alfresco shared filestore

## What is Alfresco Ansible deployment offering?

- Automated certificate generation
- Certificates deployments
- Certificates updates

- Use cases:
  - Corporate PKI
    - From a signin CA cert
    - From plain certificates
  - Fully automated

### Playbook implementation

- playbooks/pki.yml.
  - Responsible for generating the keys & certificates with appropriate configuration and bundling them into a PKCS12 keystore for each host in the inventory.
- java role (keystore.yml entrypoint):
  - Responsible for copying the p12 to their respective targets
  - Import certificates & keys into the java keystore
- repository, sfs, trouter & transformers roles:
  - Responsible for deploying the appropriate configuration so mTLS is properly configured
- playbooks/acs.yml.
  - Chooses when to enabled/disable mTLS

### pki.yml playbook configuration

#### Playbook variables

- pki\_dir: directory where to generate/find the hosts certificates on the control node
- ca\_cn: Name of the auto-generated Certification Authority
- secret\_ca\_passphrase: CA passphrase
- ca\_key\_size: size of the cryptographic key used to generate our own CA
- ca\_key\_type: type of cryptographic key used to generate our own CA
- ca\_days\_valid\_for: lifetime of generated CA
- p12 passphrase: p12 container passphrase
- cert\_key\_size: size of the cryptographic key used to generate certificates
- cert\_key\_type: type of the cryptographic key used to generate certificates
- cert\_days\_valid\_for: lifetime of generated certificates
- Hostname's checks are disabled (mostly to cope with non generated certs)

### Java role configuration

- Main role's arguments (check roles/java/meta/argument\_specs.yml for a full list
  - java\_truststore: path to the truststore to import CA chain to
  - java\_truststore\_pass: passphrase to unlock the truststore
  - java\_keystore.path: path to the keystore to import certificates to
  - java\_keystore.pass: passphrase to unlock the keystore
  - java\_keystore.type: type of keystore
  - java\_keystore.cert\_containers[\*]: p12 container passphrase
    - pass
    - path

#### Components' role configuration

- Each component has its own \_keystore argument:
  - A "proxy argument" to the java role's java\_keystore argument

- e.g for the repository role:
  - repository\_keystore => java\_keystore as java is a dependency of repository

## Corporate PKI (issuing a signing certificate)

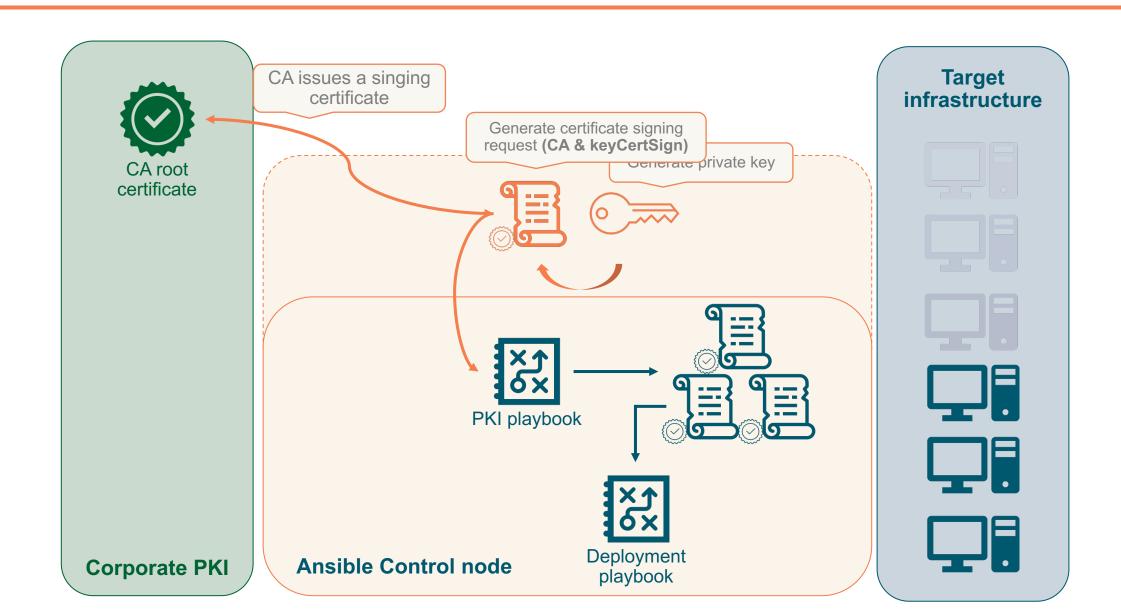

# **Corporate PKI (issuing certificates)**

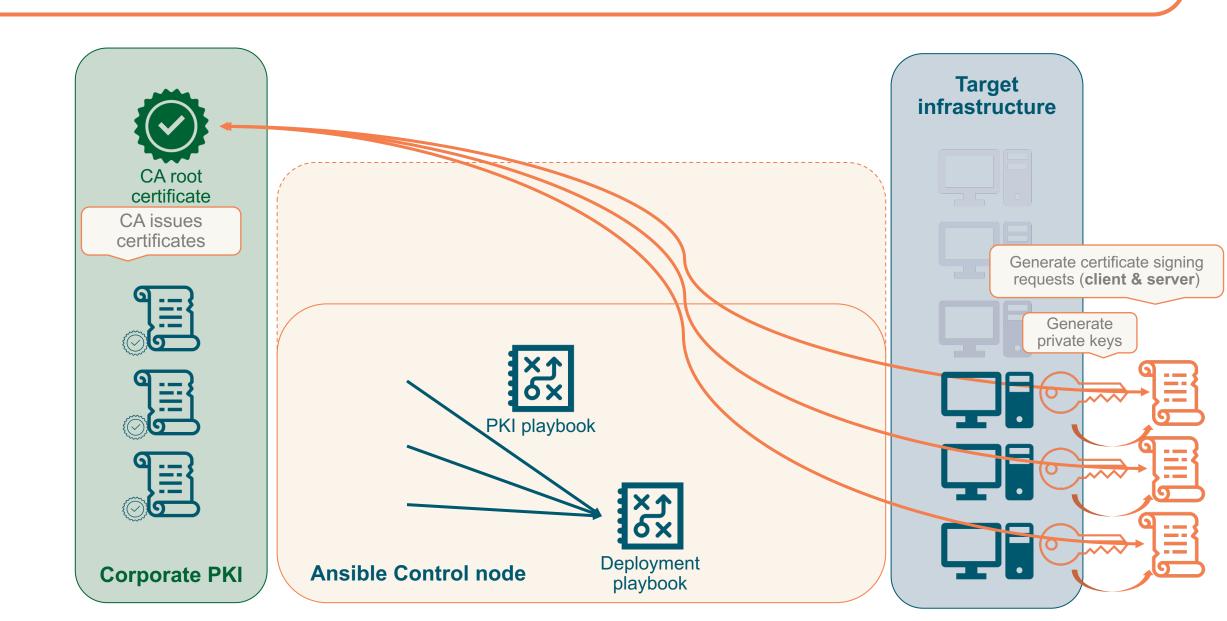

#### Live demo video

```
changed: [192.168.0.122] => (item={'folder': '/etc/opt/alfresco', 'mode': '0750'})
changed: [192.168.0.122] => (item={'folder': '/var/log/alfresco', 'mode': '0750'})
changed: [192.168.0.122] => (item={'folder': '/tmp/ansible_artefacts', 'mode': '0777'})
ok: [192.168.0.122] => (item=/home/alxgomz/workspace/alfresco-ansible-deployment/roles/postgres/tasks/../vars/RedHat.yml)
included: /home/alxgomz/workspace/alfresco-ansible-deployment/roles/postgres/tasks/dnf_repo.yml for 192.168.0.122
[WARNING]: Module remote_tmp /root/.ansible/tmp did not exist and was created with a mode of 0700, this may cause issues when running as another user. To avoid this, create
the remote tmp dir with the correct permissions manually
changed: [192.168.0.122]
changed: [192.168.0.122]
changed: [192.168.0.122]
changed: [192.168.0.122]
changed: [192.168.0.122]
changed: [192.168.0.122] => (item={'line': 'max_connections = 300'})
changed: [192.168.0.122] => (item={'line': 'shared buffers = 2GB'})
changed: [192.168.0.122]
RUNNING HANDLER [../roles/postgres : restart-postgresql] ******
changed: [192.168.0.122]
changed: [192.168.0.122]
changed: [192.168.0.122] => (item=alfresco)
```

### Checking truststore on deployed hosts

```
$ keytool -list -cacerts | grep alfresco
alfresco ansible imported ca (bf9b1a5b48e7e527ef15518174f19e620710493d), 16 juil. 2023, trustedCertEntry,
$ keytool -list -cacerts -rfc -alias 'alfresco ansible imported ca (bf9b1a5b48e7e527ef15518174f19e620710493d)' | openssl x509 -noout
-text
Certificate:
   Data:
        Version: 3 (0x2)
        Serial Number:
            37:37:09:8e:6c:58:8b:c6:98:7a:32:d5:aa:72:5d:a5:a5:17:5d:86
        Signature Algorithm: sha256WithRSAEncryption
       Issuer: CN = Hyland - Alfresco signing CA
                                                                 X509v3 extensions:
        Validity
                                                                     X509v3 Key Usage: critical
                                                                         Certificate Sign
            Not Before: Jul 16 18:41:57 2023 GMT
                                                                     X509v3 Basic Constraints: critical
                                                                         CA:TRUE
            Not After: Jul 13 18:41:57 2033 GMT
                                                                     X509v3 Subject Key
                                                                 Identifier:
        Subject: CN = Hyland - Alfresco signing CA
                                                                         57:91:F2:93:58:C0:65:F0:1D:93:0D:16:52:6C:BD:28:53:79:7D:8
                                                                 В
```

### Checking keystore on deployed hosts

```
$ keytool -list -keystore /etc/opt/alfresco/pki/192.168.0.121.keystore -alias 192.168.0.121 -rfc | openssl x509 -noout -text
 Entrez le mot de passe du fichier de clés : bx)2HsdRYs5wX0YchdsNn5wGxC^KhN.WK
 Certificate:
     Data:
         Version: 3 (0x2)
         Serial Number:
             45:c3:64:a3:bc:65:0e:6e:33:c7:4c:36:69:28:4f:ef:36:21:df:69
         Signature Algorithm: sha256WithRSAEncryption
         Issuer: CN = Hyland - Alfresco signing CA
                                                                       X509v3 extensions:
         Validity
                                                                           X509v3 Subject Alternative Name:
                                                                               DNS:192.168.0.121, DNS:alioth
             Not Before: Jul 16 18:42:19 2023 GMT
                                                                           X509v3 Key Usage:
             Not After: Jul 13 18:42:19 2033 GMT
                                                                               Digital Signature, Non Repudiation, Key Encipherment
                                                                           X509v3 Extended Key Usage:
         Subject: CN = alioth.home
                                                                               TLS Web Server Authentication, TLS Web Client
                                                                       Authentication
                                                                           X509v3 Basic Constraints:
                                                                               CA: FALSE
```

#### **Alternatives & useful tools**

#### EasyRSA

 Offers a full fledge PKI management tooling through a set of shell scripts: <a href="https://github.com/OpenVPN/easy-rsa">https://github.com/OpenVPN/easy-rsa</a>

#### ssl-generator

- Alfresco community provides a set of script to ease the configuration of everything which involves certificate generation
- Supports more use case than the one currently supported in the Alfresco ansible playbook
- Sources: https://github.com/Alfresco/alfresco-ssl-generator

### mTLS on Kubernetes deployments

- Kubernetes is often used for microservices/service-oriented architectures
- Service mesh are becoming a standard plug-and-play solutions
- mTLS is a standard feature in a service mesh
- Managing cert and keystores on Kubernetes can be tricky
- It's highly recommended to adopt a service mesh to provide mTLS support for any application running on Kubernetes

### Stay connected

- https://hub.alfresco.com
- Alfresco Discord
- https://github.com/Alfresco/alfresco-ansible-deployment

Thanks for listening!